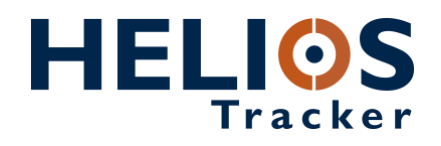

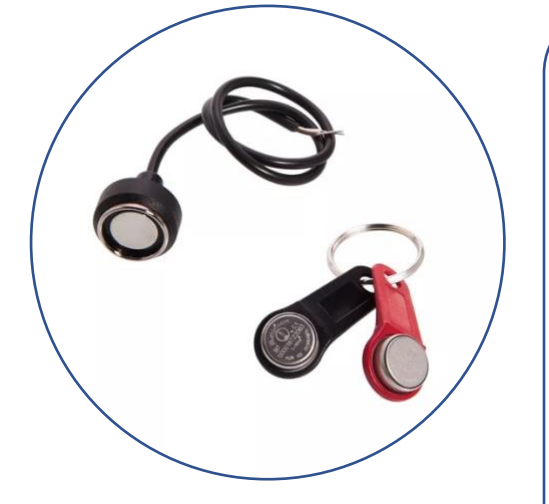

# Dallas iButton

The Dallas iButton is a rugged data carrier that serves as an electronic registration number for automatic identification. Data is transferred serially through the 1-Wire protocol, which requires only a single data lead and a ground return. The durable stainless-steel iButton package is highly resistant to environmental hazards such as dirt, moisture, and shock.

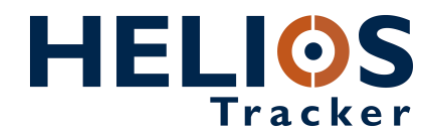

#### **Dallas iButton**

The Dallas iButton is a rugged data carrier that serves as an electronic registration number for automatic identification. Data is transferred serially through the 1-Wire protocol, which requires only a single data lead and a ground return. The durable stainlesssteel iButton package is highly resistant to environmental hazards such as dirt, moisture, and shock.

The Dallas iButton can be used to disarm the Helios unit and identify the driver. You can program up to 2000 Dallas iButton codes into Helios memory.

#### **Package content**

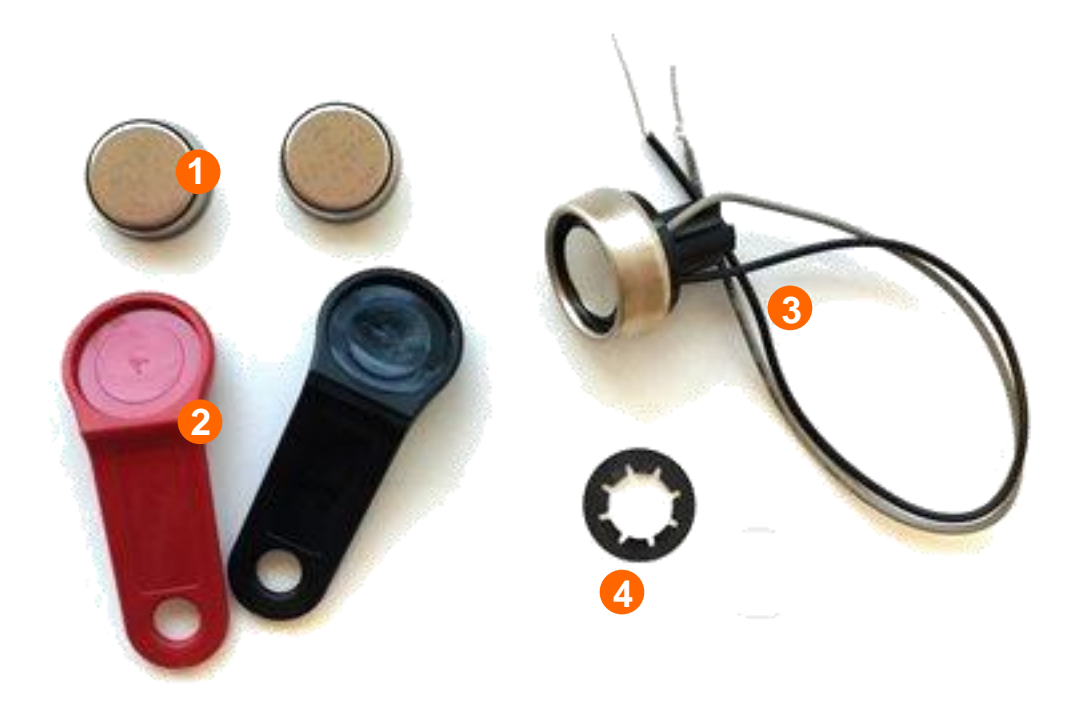

- 1. DS1990A-F5 iButton (x 2)
- 2. Snap-in fob (x 2)
- 3. DS9092 iButton probe
- 4. Push-on type spring nut for panel mounting

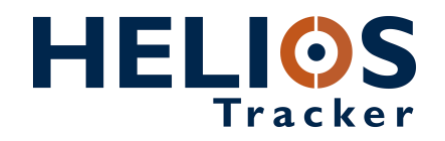

#### **Installing the Dallas iButton**

Mount the Dallas iButton probe in the desired location on the panel. Cut the **KEYPAD connector** from the Helios wiring harness.

Connect the **black** wire from the Dallas iButton probe to the **black** wire on the KEYPAD cable.

Connect the **gray** wire from the Dallas iButton probe to the **blue/white** wire on the KEYPAD cable.

Do not use the **red** wire from the KEYPAD connector.

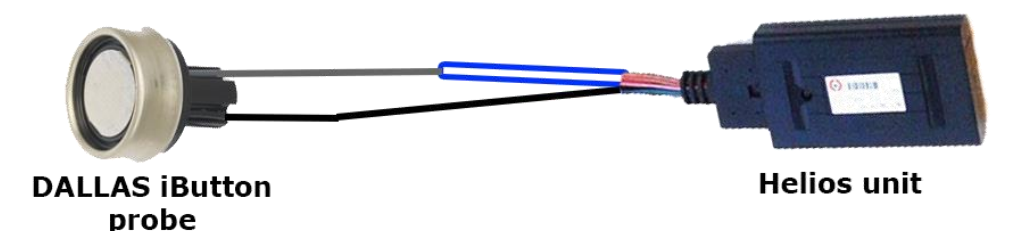

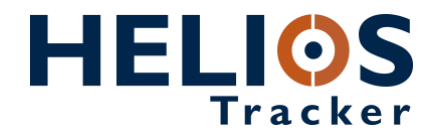

### **Programming the Dallas iButton code into Helios memory**

Connect the Helios unit to the computer.

In the **Unit Status** window, press on **Learn Dallas iButton** and select the memory location for the Dallas iButton code.

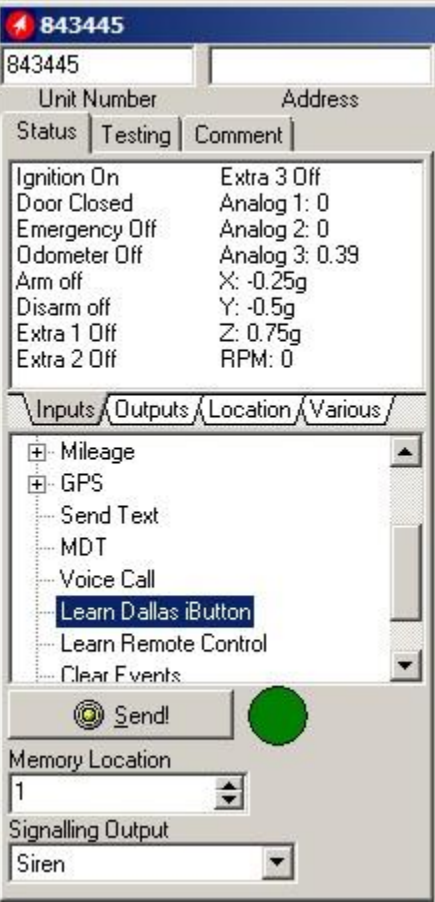

Place the Dallas iButton onto the probe and click **Send** in the **Unit Status** window.

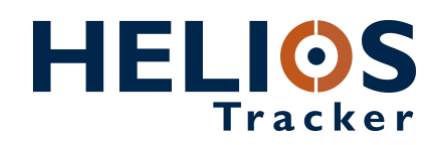

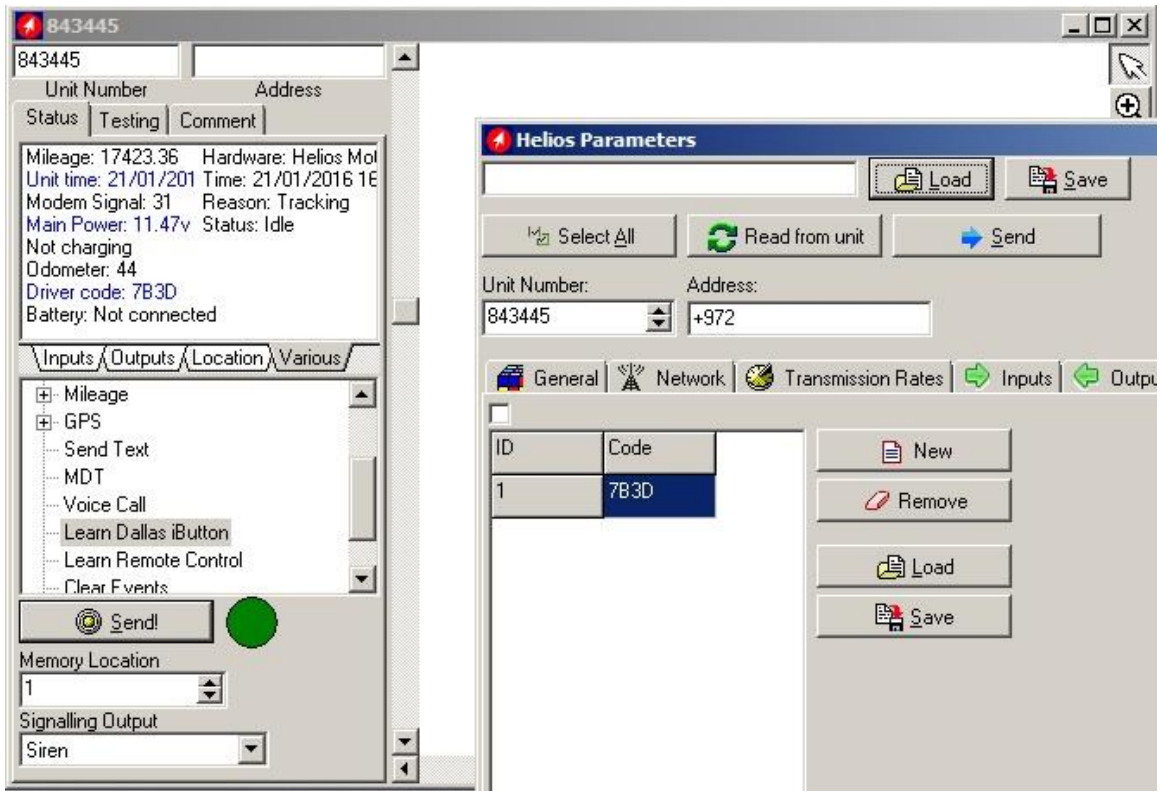

The unit will read the code and it will appear as **Driver code** in the **Unit status** window and in **Helios Parameters** > **Driver IDs** tab.

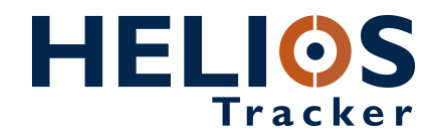

## **Programming the code into Helios memory with the simulator**

Connect the Helios unit to the computer by using the simulator. *NOTE*: Make sure the DLS/KYPD switch on the simulator is in the Dallas (DLS) position.

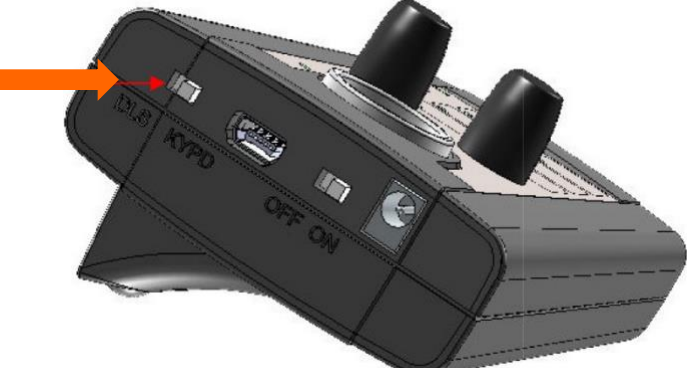

In the **Unit Status** window, press on **Learn Dallas iButton** and select the memory location for the Dallas iButton code.

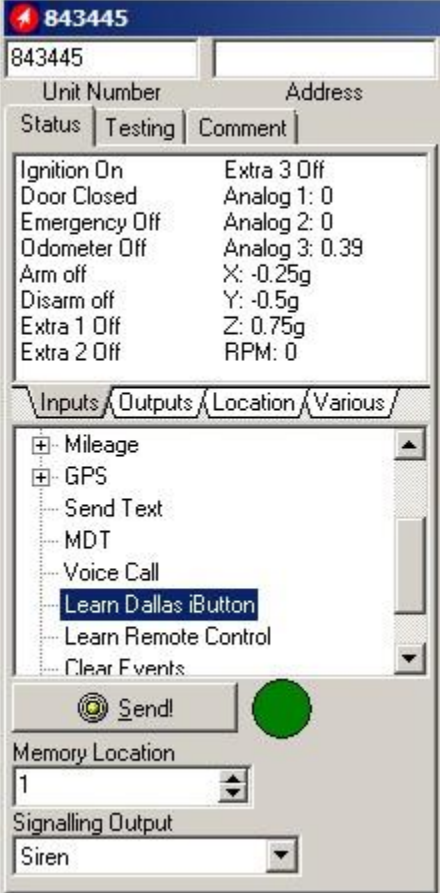

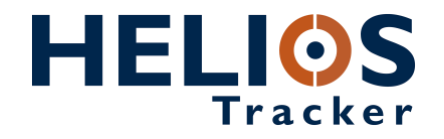

Place the Dallas iButton onto the probe (socket) on the simulator and click **Send** in the **Unit Status** window.

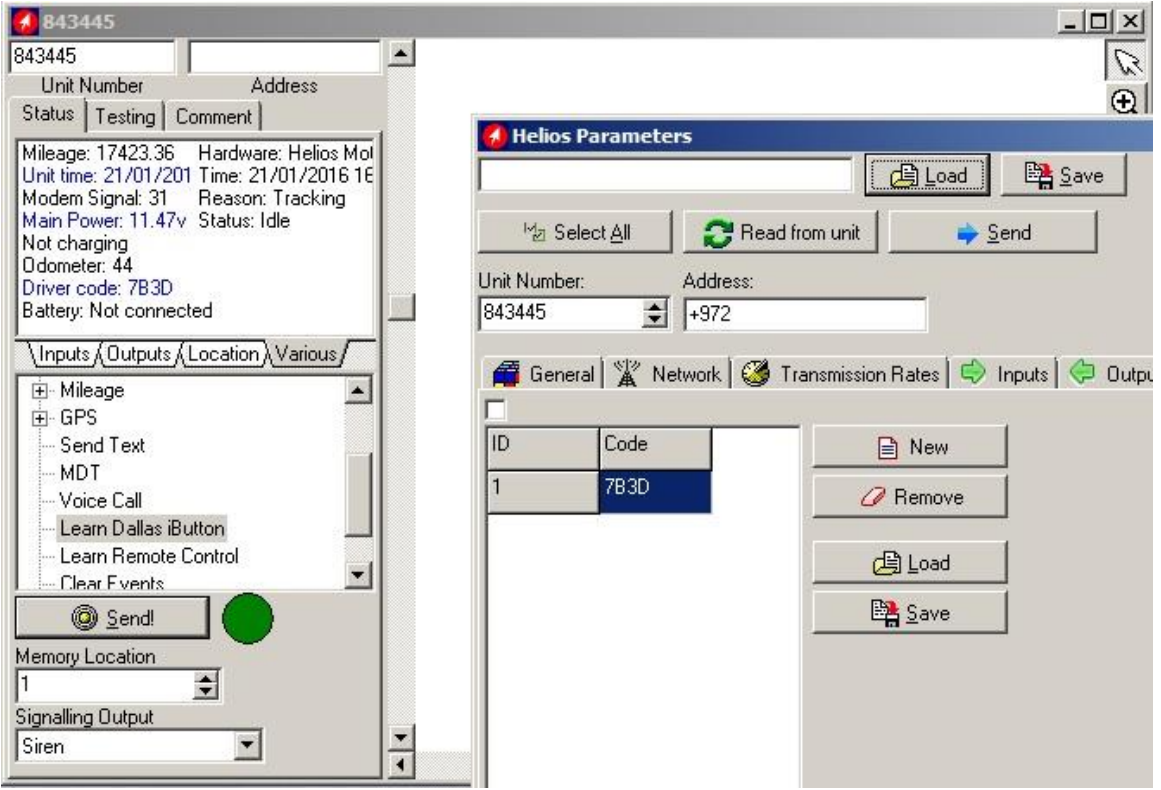

The unit will read the code and it will appear as **Driver code** in the **Unit status** window and in **Helios Parameters** > **Driver IDs** tab.